Réf : EB16EXCBOR

# Excel 2016

# Tableaux de bord, Power Pivot, Power Map et Power View

#### **Objectif**

*Cette formation vous montre en détail comment mettre en place des tableaux de bord interactifs avec Excel et Power BI (Power Pivot, Power Map et Power View).*

#### **Public Niveau requis**

Tout utilisateur souhaitant exploiter Excel et les outils de la suite Power BI pour représenter les données

Une connaissance minimum sur les tableaux d'Excel est requise

**Durée estimée pour le suivi du module indispensable**

03 heures 45 (*séquences de 5 minutes en moyenne)*

# Contenu pédagogique

## **Le module indispensable**

Tableaux de bord avec Excel et Power BI - Synthétiser les données pour piloter la performance

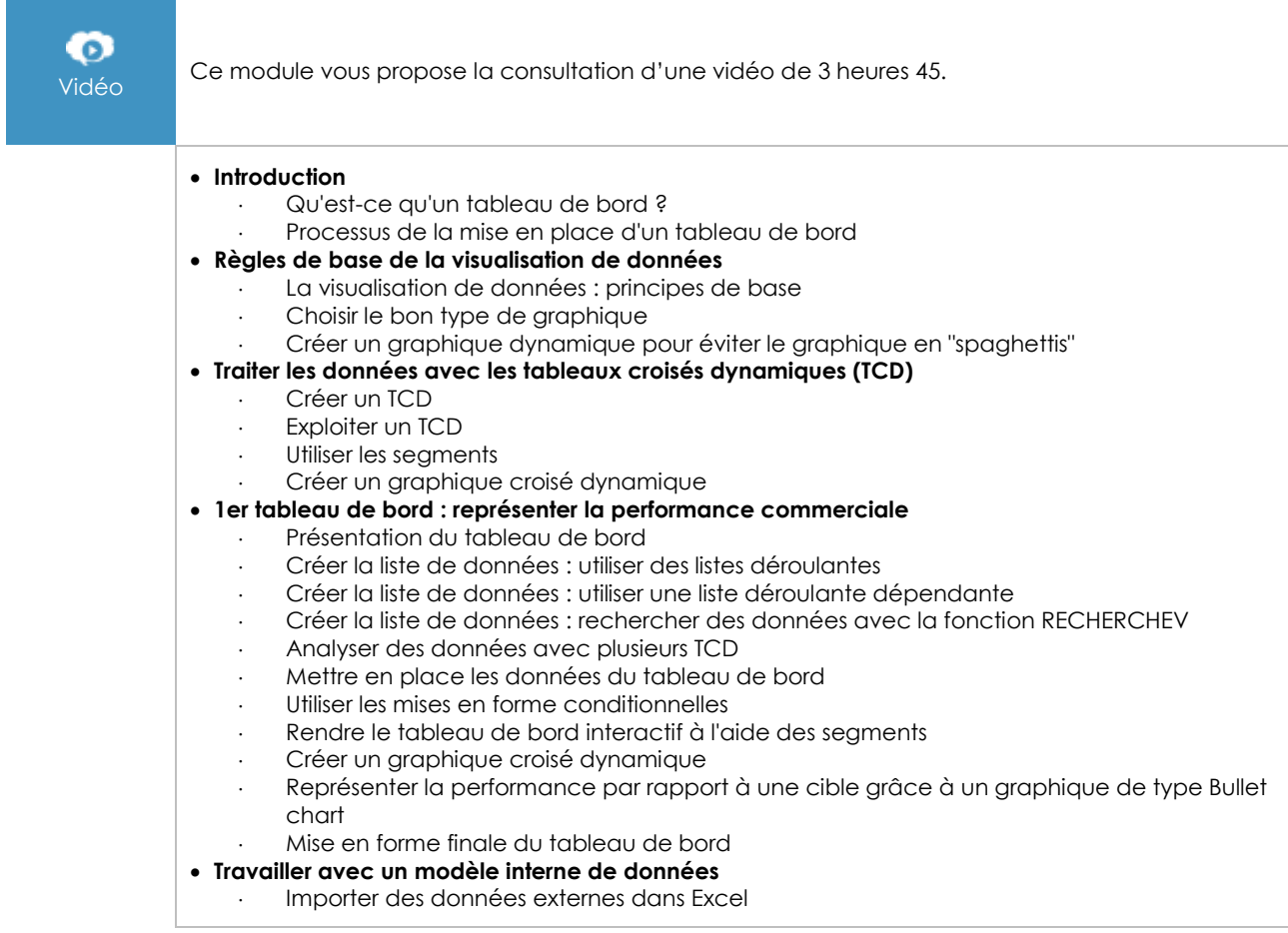

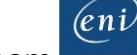

- Utiliser un modèle interne de données pour exploiter des données de plusieurs tables Importer des données externes dans un modèle de données Actualiser les données importées **Utiliser Power Map** Créer une carte 3D avec Power Map Créer une vue chronologique Ajouter des calques pour créer de nouvelles visualisations Créer une visite guidée **2e tableau de bord : représenter géographiquement les données** Présentation du tableau de bord Importer les données d'une base Access Créer les TCD Créer les graphiques croisés dynamiques Insérer les segments et les chronologies Mise en forme finale du tableau de bord Mettre en place la carte avec Power Map **Utiliser Power Pivot** Introduction à Power Pivot Importer des données dans Power Pivot Créer des relations entre les tables **Ajouter des calculs : le langage DAX et les mesures** Calcul avec des données de plusieurs feuilles : la fonction RELATED Calcul avec conditions : la fonction CALCULATE Calcul de comparaison de périodes : la fonction SAMEPERIODLASTYEAR Calcul de cumul : la fonction YTD Mettre en évidence les valeurs : les KPI (Key Performance Indicator) **3e tableau de bord : suivi de la performance** Présentation du tableau de bord Créer le premier graphique : réalisé vs objectif par mois Représenter la tendance des ventes avec des sparklines Créer le second graphique : réalisé vs objectif par pays Insérer le contrôle toupie Rendre le tableau interactif avec des segments Mise en forme finale du tableau de bord **Utiliser Power View** Introduction à Power View Premières visualisations avec Power View Particularités de Power View : Drill down et graphiques multiples Créer un graphique pour comparer les ventes de deux villes Créer un tableau de bord simple
	- Créer un tableau de bord avancé

# **Le module en complément**

### Excel 2016 – Livre de référence

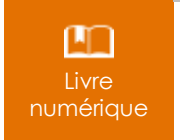

Ce module vous propose la consultation d'un support de cours numérique.

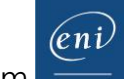